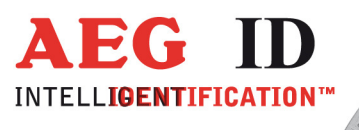

ú.

# **Bedienungsanleitung** für das **Transponder Lesegerät**

**ARE i5 - MTL - RS 232** 

Geschäftsführer | Managing Director Reiner Wagner

Sitz der Gesellschaft | Headquarter Ulm, Germany

Amtsgericht | Local Court<br>Ulm, Germany HRB 3423<br>USt-IdNr. DE 183095060<br>Steuer-Nr. | Tax No. 88001/11616

 $-1/21$ 

**Bankverbindung |** Banking account<br>Sparkasse Ulm<br>BLZ: 630 500 00 | Kto.-Nr.:21072952<br>SWIFT Code: SOLADES1ULM<br>IBAN-Nr.: DE31 6305 0000 0021 0729 52

**AEG Identifikationssysteme GmbH**<br>Hörvelsinger Weg 47, D-89081 Ulm<br>P: +49 (0)731 140088-0<br>F: +49 (0)731 140088-9000<br>E-mail: info@aegid.de, **www.aegid.de** 

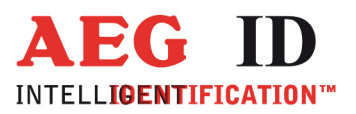

 $\begin{picture}(20,10) \put(0,0){\vector(1,0){10}} \put(10,0){\vector(1,0){10}} \put(10,0){\vector(1,0){10}} \put(10,0){\vector(1,0){10}} \put(10,0){\vector(1,0){10}} \put(10,0){\vector(1,0){10}} \put(10,0){\vector(1,0){10}} \put(10,0){\vector(1,0){10}} \put(10,0){\vector(1,0){10}} \put(10,0){\vector(1,0){10}} \put(10,0){\vector(1,0){10}} \put(10,0){\vector(1$ 

# Inhalt

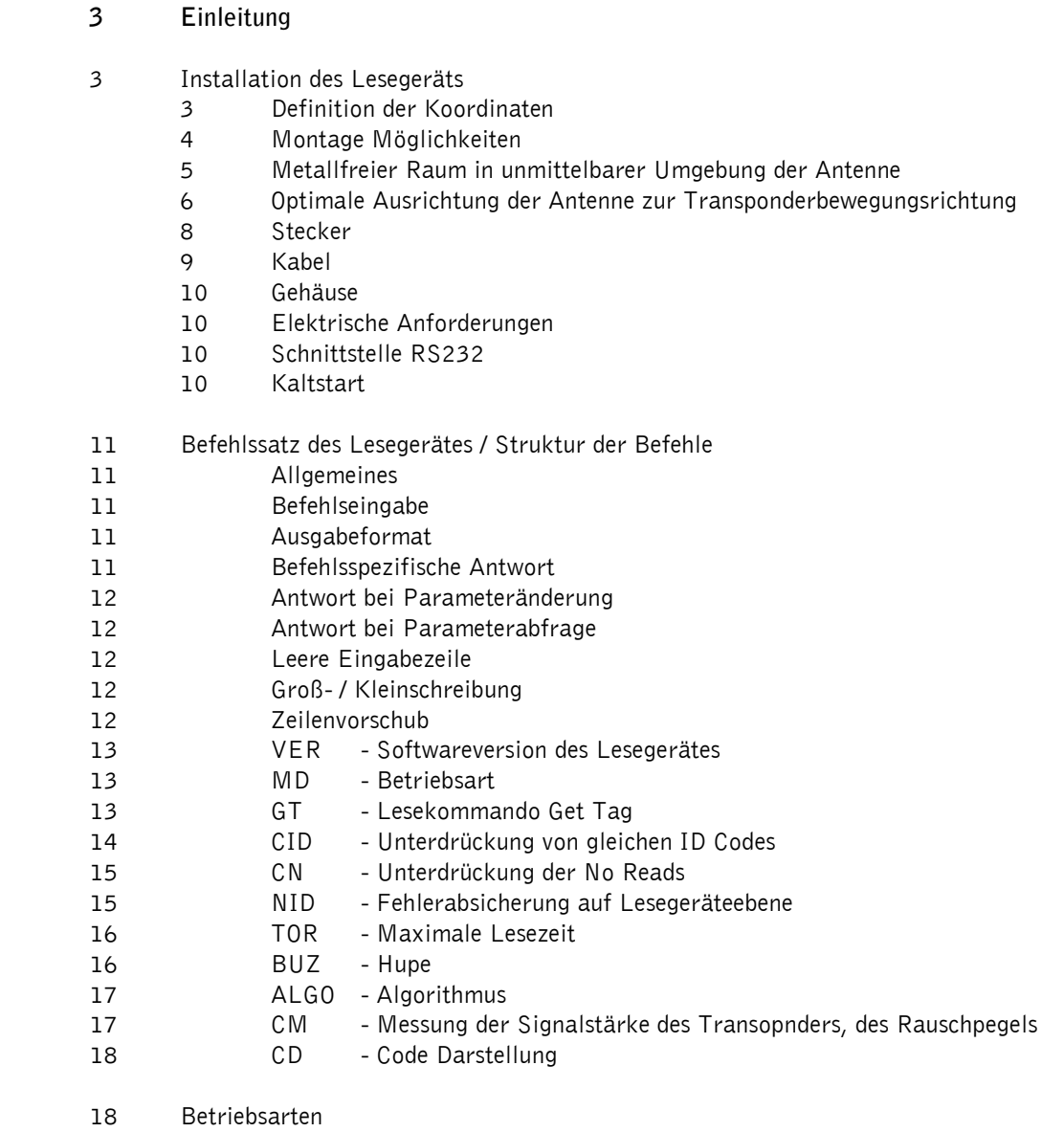

- 19 MD 2 schnittstellengetriggerter Betrieb
- 20 MD 0 kontinuierlicher Lesebetrieb
	- 21 Ansprechpartner / Kontaktadressen
	- 21 Änderungsdokumentation

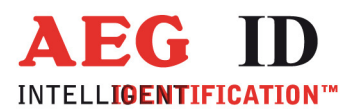

# Einleitung

Dieses Dokument beschreibt die technischen Eigenschaften des ARE i5 MTL Transponder Lesegerätes mit Luftspule und integrierter Decodierelektronik. Es enthält Anweisungen zur Inbetriebnahme, und Informationen um den Betrieb zuverlässig und dauerhaft aufrecht zu halten.

Damit auch in der Endanwendung die maximale Lesereichweite erreicht wird, ist eine korrekte Installation unerlässlich.

Das Gerät liest folgende Transpondertypen nach DIN/ISO 11784/11785: FDX-B, HDX, Destron, Datamars. Außerdem Trovan und Transponder mit der Kodierung ASK 64bit Manchester (z.B. Chip 4102 von EM). Der implementierte Kommandosatz ist abwärts kompatibel zum Standard Kommandosatz ASB 1.0. Das ARE i5 benutzt einen Teil des ASB 1.0 Kommandosatzes.

# Installation des Lesegeräts

### Definition der Koordinaten

Für die weitere Beschreibung gilt die folgende Definition des Koordinatensystems:

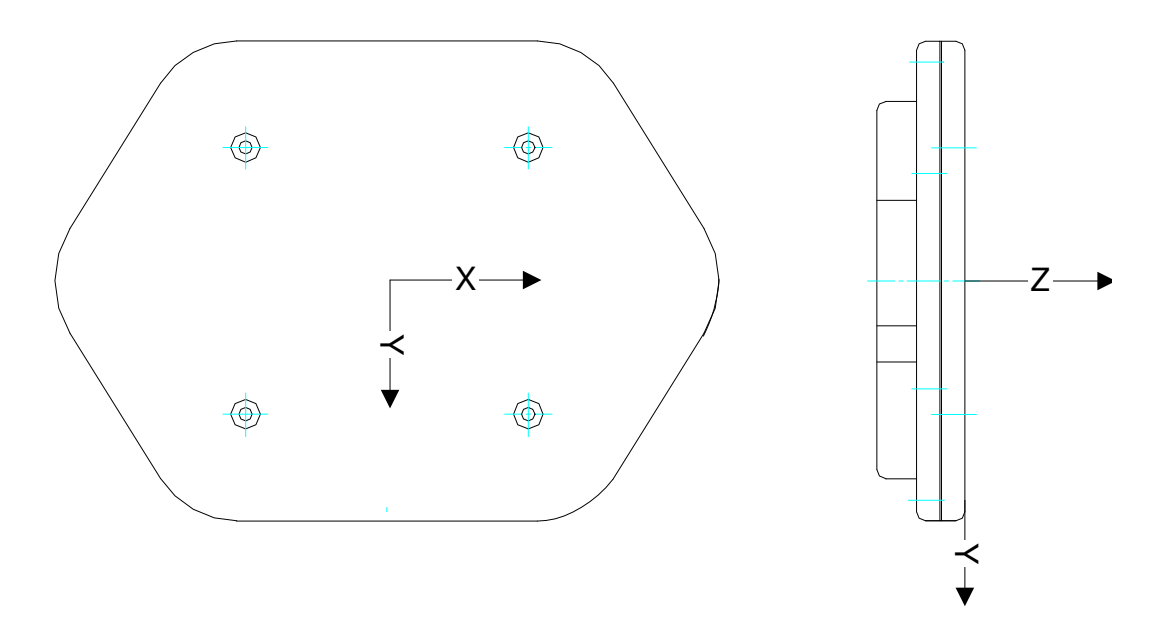

Abbildung 1: Definition der Koordinaten; Antennen Mitte X=Y=0

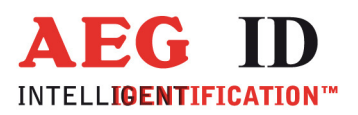

### Montage Möglichkeiten

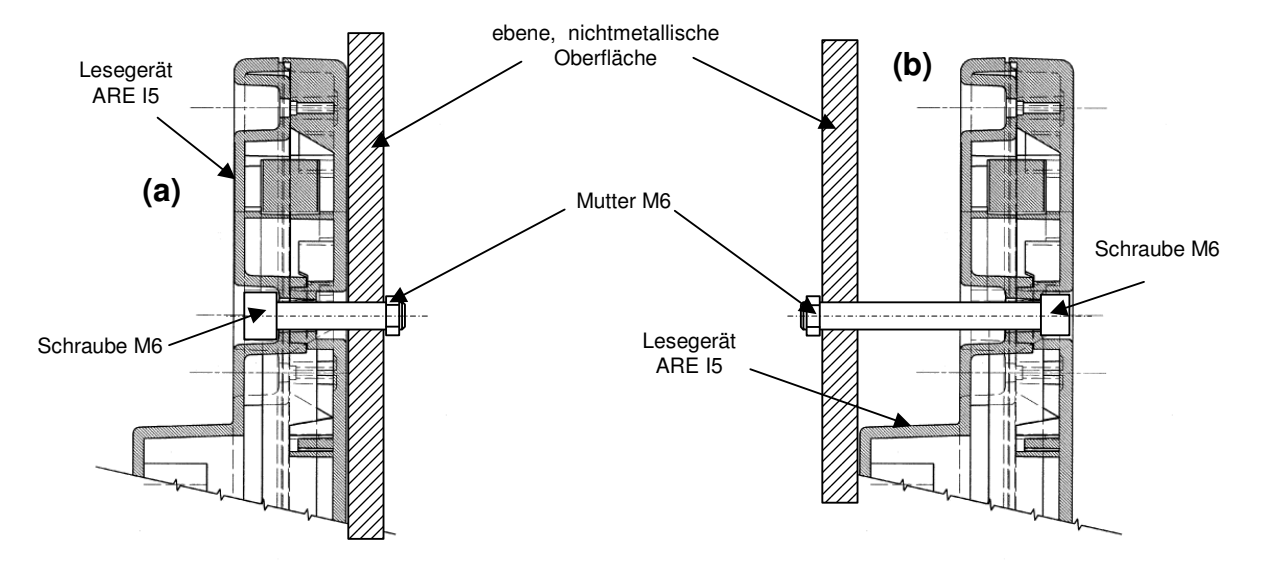

Abbildung 2: Front- (a) und rückseitige (b) Montage des Lesegerätes

Das Gerät kann über die Befestigungslöcher an einer geeigneten Halterung angebracht werden. Die Befestigungsschrauben dürfen mit höchstens 2 [N/m] angezogen werden.

Auf Grund des Funktionsprinzips muss darauf geachtet werden, dass die Antenne nicht durch die Befestigungskonstruktion induktiv kurzgeschlossen wird. Insbesondere die direkte Montage auf einen Metallrahmen oder auf eine Metallplatte verschiebt den Arbeitspunkt derart, dass die Lesereichweite erheblich beeinflusst wird. Bei Montage auf einer Betonwand ist zu beachten, dass diese Wand Armierungseisen in ungünstiger Geometrie enthalten kann. Da in diesem Falle durch die Distanz der Eisenstruktur nur ein Leistungsverlust, aber kein kompletter Kurzschluss eintritt wird in einem solchen Falle ein geringerer Leseabstand als spezifiziert beobachtet.

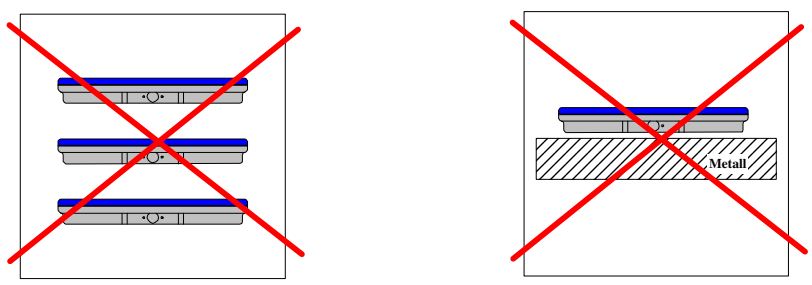

Abbildung 3: Falscher Gebrauch des Lesegerätes

Bei Betrieb einer Antenne im Labor ist zu beachten, dass eine betriebene Antenne nicht auf eine andere gelegt wird. Dies führt zur Verkürzung der Lesereichweite.

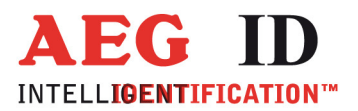

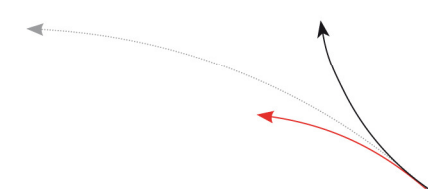

Wenn mehrere Lesegeräte gleichzeitig und ohne Einbußen bei der Lesereichweite betrieben werden sollen, müssen diese in einen Abstand von mehreren Metern voneinander haben.

### Metallfreier Raum in unmittelbarer Umgebung der Antenne

Um Einbussen der Lesereichweite und Gefährdung der Lesesicherheit zu vermeiden, müssen die in der Abbildung 1.1 und Abbildung 1.1 dargestellten Mindestabstände eingehalten werden!

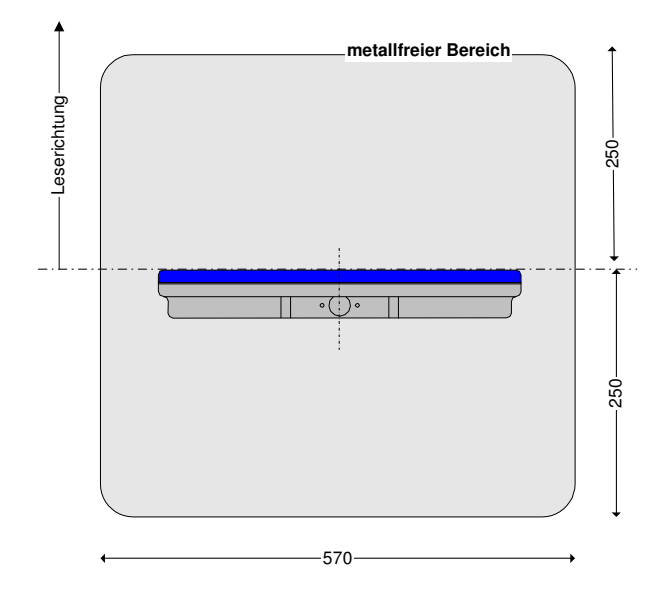

Abbildung 4: Mindestabstand der Antenne zu Metallstrukturen - Darstellung in x-z Ebene

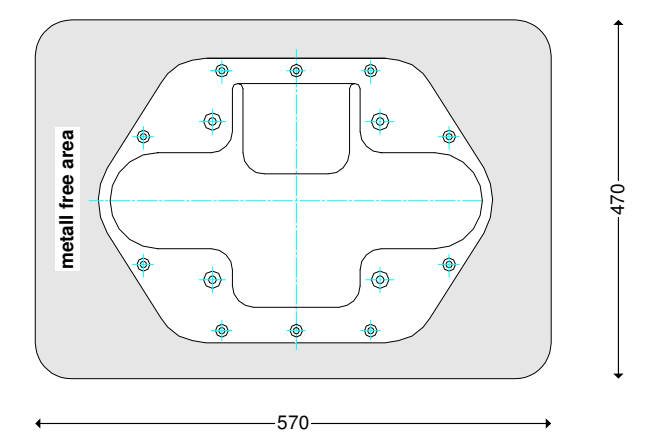

Abbildung 5: Mindestabstand der Antenne zu Metallstrukturen - Darstellung in x-y Ebene

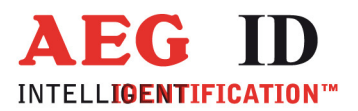

### Optimale Ausrichtung der Antenne zur Transponderbewegungsrichtung

Die Antenne sollte möglichst nahe am Ort des Transponders montiert werden. In der Regel ist eine parallele Ausrichtung der Antenne zum Transponder bezüglich des Leseabstands am günstigsten.

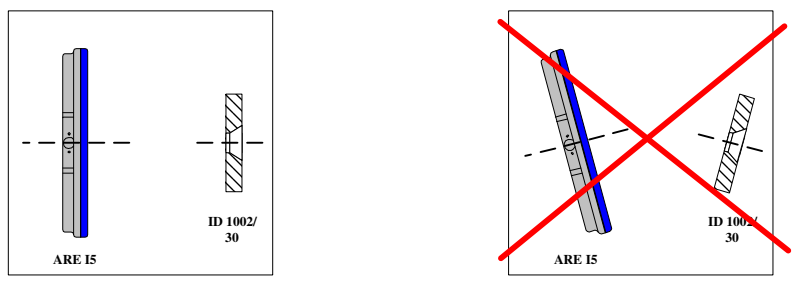

Abbildung 6: optimale Ausrichtung Transponder – Antenne

Das Lesefeld ist eine komplexe räumliche Funktion, bei der u.a. auch die Ausrichtung des Transponders einen maßgeblichen Einfluss hat. Bei paralleler Anordnung (siehe Abbildung X) und geringer Störbeeinflussung ergibt sich für den ID1002/30 das in Abbildung X skizzierte Lesefeld.

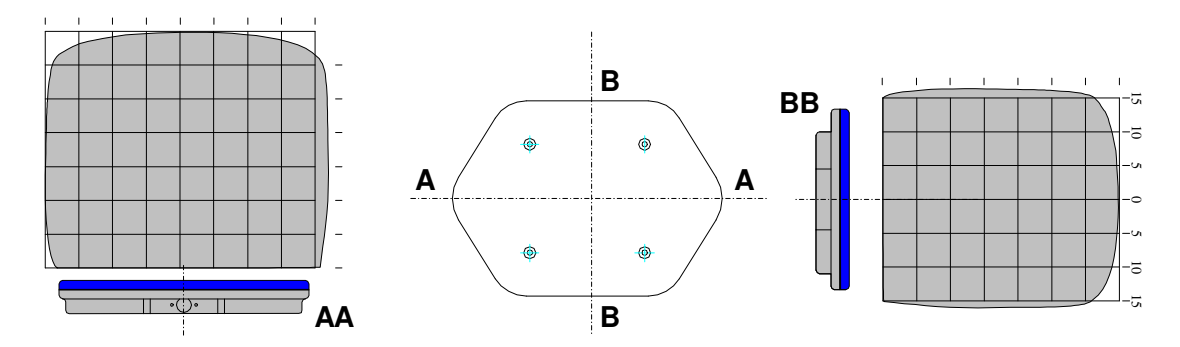

Abbildung 7: Lesefeld für ID1002/30 oberhalb der Längsachse (AA) und der Querachse (BB)

Die Antenne sollte deshalb so montiert werden, dass sich der Transponder möglichst oberhalb der Längsachse AA bewegt – siehe Abbildung X.

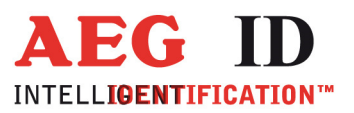

d.

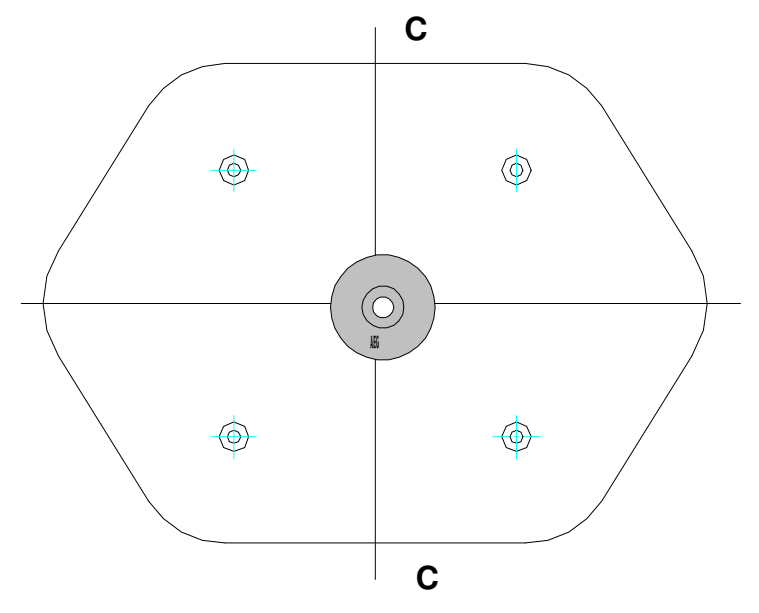

Abbildung 8: optimale Positionierung des Transponders über der Antenne (statisch)

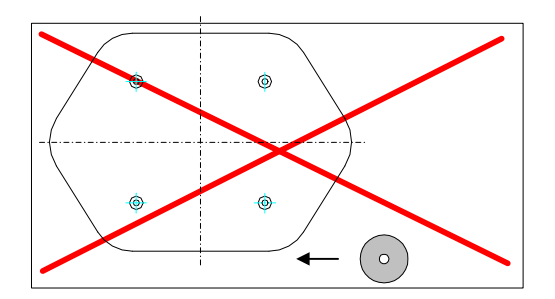

Abbildung 9: ungünstige Bewegungsbahnen des Transponders über der Antenne

Da ein Transponder zum zuverlässigen Auslesen eine genügend lange Zeit im aktiven Lesebereich bleiben muss, wird der maximale Leseabstand nur im quasi stationären Betrieb erreicht. Bei bewegtem Transponder ist der Leseabstand reduziert. Daher muss der Transponder näher an der Antenne vorbeigeführt werden.

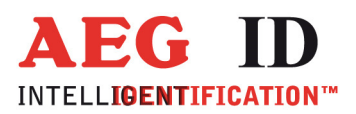

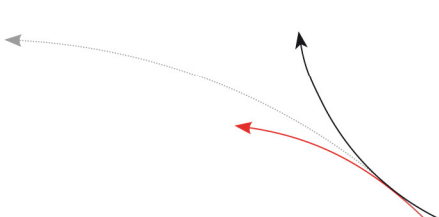

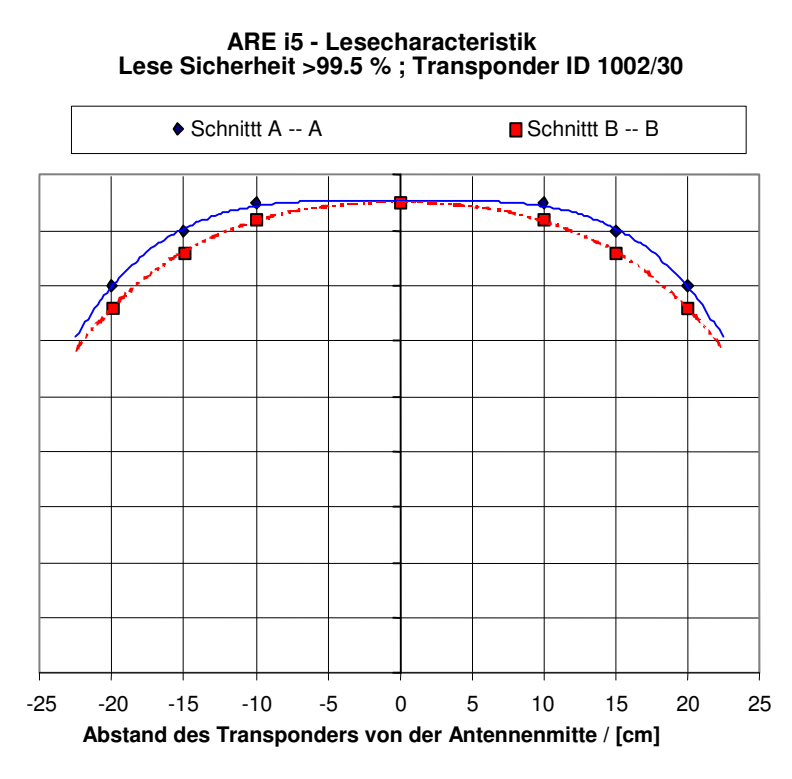

Abbildung 10

### **Stecker**

Das Lesegerät wird über RS232 mit einem Steuergerät verbunden (PC oder SPS).

Für die Spannungsversorgung müssen 12 oder 24 VDC zur Verfügung stehen, entsprechend der Bezeichnung auf dem Typenschild.

Die dafür notwendigen Signale sind am Lesegerät auf einem 7-poligen Hirschmann Stecker aufgelegt. Der Stecker ist IP 65 geschützt.

Pinbelegung:

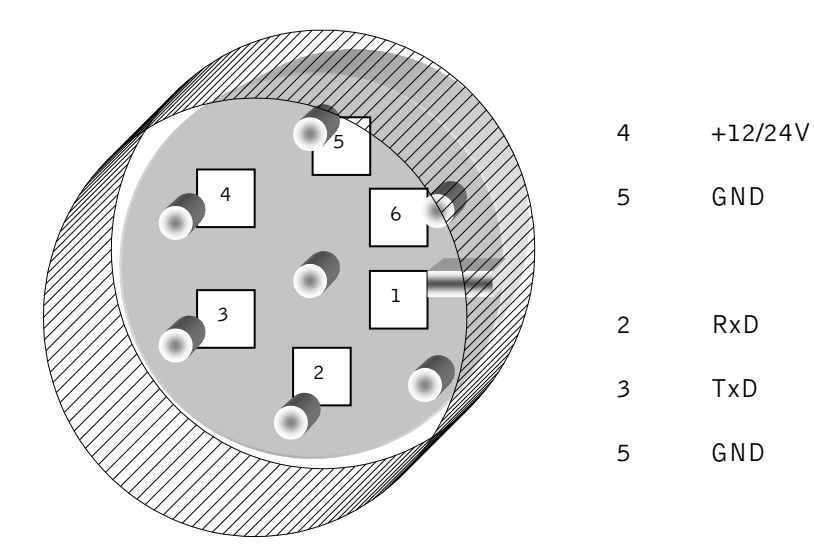

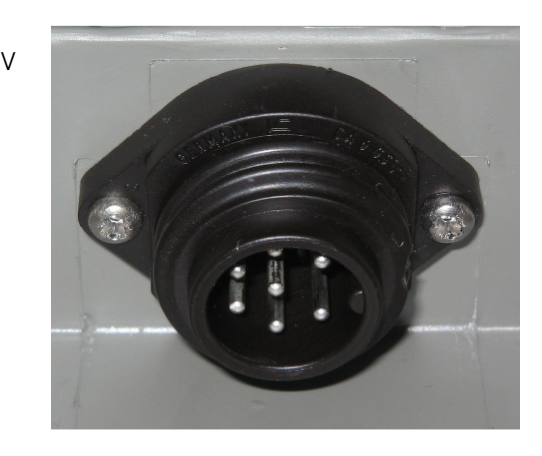

--------------------------------------------------------------------------8/21------------------------------------------------------------------------------------

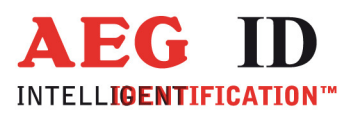

d.

### Kabel

Das Anschlusskabel für das Lesegerät ist 5m lang. Auf der Lesegeräteseite ist eine 7-polige Hirschmann Buchse angeschlossen (Gegenstück zum Lesegerätestecker).

Die RS232 Schnittstellenleitungen am anderen Ende an einer 9-poligen Sub D Buchse aufgelegt. Die Leitungen für die Spannungsversorgung des Lesegerätes sind mit Aderendhülsen abgeschlossen. Bei der Kabelführung sollte darauf geachtet werden, dass nicht unnötig Fremdsignale eingekoppelt werden.

Pinbelegung:

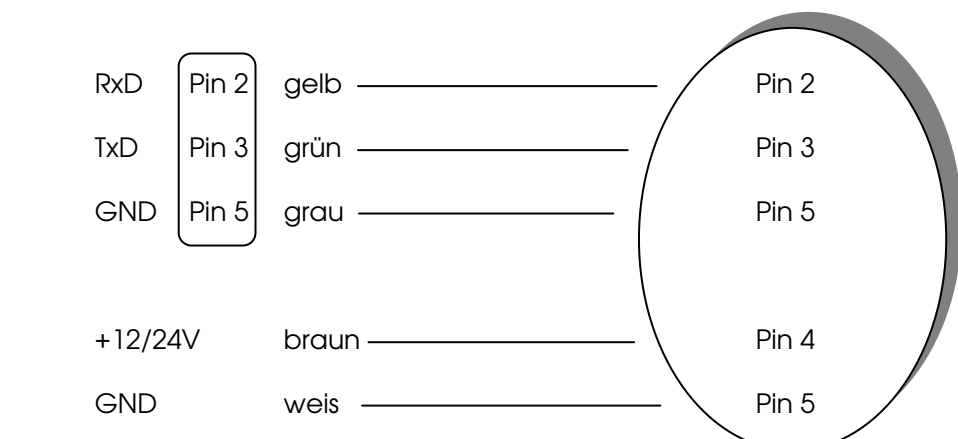

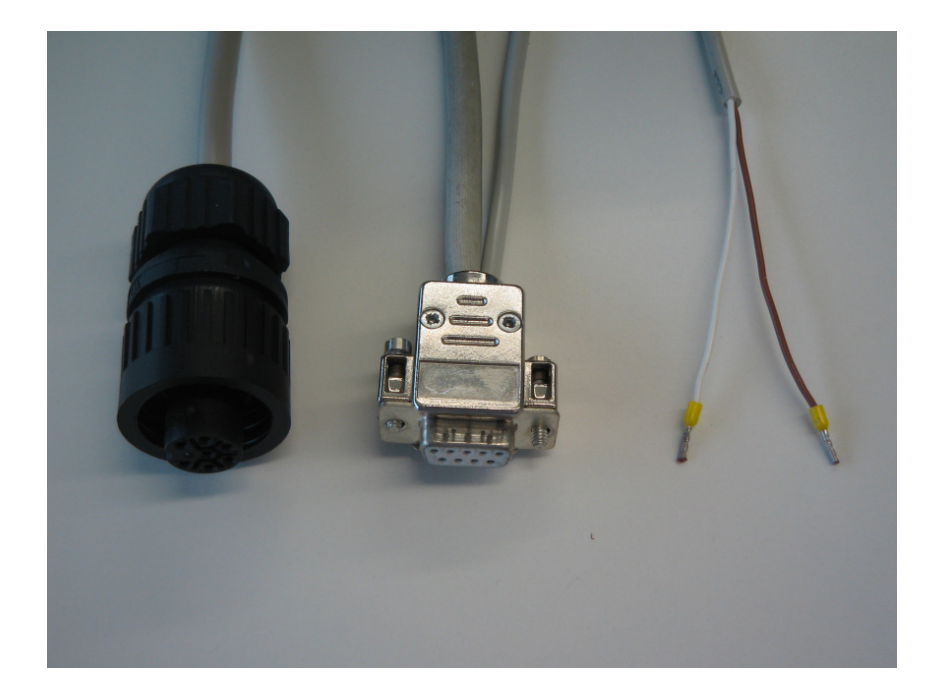

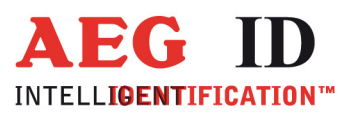

# Gehäuse

Material Pocan Pocan Pocan Pocan Pocan Pocan Pocan Pocan Pocan Pocan Pocan Pocan Pocan Pocan Pocan Pocan Pocan Pocan Pocan Pocan Pocan Pocan Pocan Pocan Pocan Pocan Pocan Pocan Pocan Pocan Pocan Pocan Pocan Pocan Pocan Poc Schutzklasse IP 65 Gewicht Ca. 2.0kg Arbeitstemperatur  $0^{\circ}$  C bis +70 $^{\circ}$ C Lagertemperatur -20°C bis +70°C

Abmessungen 365 x 265 x 50mm Feuchtigkeit 95% bei +50°C (nicht kondensierend)

d.

### Elektrische Anforderungen

Stromaufnahme im Standby Modus (Antenne aus) ca. 0.15A Schnittstelle RS 232

Versorgungsspannung 12V ± 0.3V (Id 1000495, 1000496) 24V ± 0.3V (Id 1002492, 1003745, 1004083) Siehe Typenschild Max. Strom ca. 1.2A bei 12V Geräten ca. 1A bei 24V Geräten

### Schnittstelle – RS 232

Über die serielle Schnittstelle kommuniziert das ARE i5 mit seinem Steuergerät (z.B. mit einem Terminalprogramm auf dem PC). Die Konfiguration der Schnittstelle ist 19200 Baud und 8N1. Die Änderung der Übertragungsrate und des Datenformats (8 Datenbits, keine Parität, 1 Stopbit) ist nicht vorgesehen. Ebenso ist ein Handshake z.B. durch Xon/Xoff oder RTS/CTS nicht möglich.

### Kaltstart

Nach einem Kaltstart wird das Lesegerät mit den im Flash gespeicherten Parametern initialisiert. Jede Parameteränderung im laufenden Betrieb wird im Flash gespeichert. Das Lesegerät hat nach einem Neustart die Selbe Konfiguration, mit der es ausgeschaltet wurde.

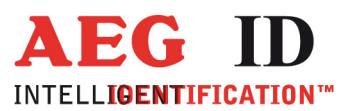

# Befehlssatz des Lesegerätes / Struktur der Befehle

# Allgemeines

Der in diesem Kapitel beschriebene Befehlssatz definiert die Art des Datenaustausches auf der seriellen Schnittstelle.

Befehle bestehen aus einem Befehlscode und optional einen Parameterwert. Ein Befehl wird abgeschlossen durch das Steuerzeichen <CR>. Das Steuerzeichen dient zur Enderkennung einer Befehlszeile. Befehle und Parameter, d.h. Buchstaben und Zahlenwerte werden grundsätzlich im ASCII-Code übertragen (der Wert 255 (dezimal) also als 32H,35H, 35H; der Befehl RST als 52H, 53H, 54H).

### Befehlseingabe

Das Protokollformat lautet wie folgt

Befehl <SP> Parameter <CR>

Das Leerzeichen <SP> wirkt als Trennzeichnen zwischen Befehl und Parameter, das <CR> Zeichen wirkt als Abschlusszeichen der Befehlszeile.

Bei Befehlen ohne Parameterwert (z.B. GT oder RST) entfallen sowohl des Trennzeichen <SP> als auch der Parameterwert. Die Befehlszeile beschränkt sich also auf

Befehl <CR>.

### Ausgabeformat

Generell wird jede Eingabe, die mit <CR> abgeschlossen wird, vom Lesegerät beantwortet. Es lassen sich die folgende Antwortprotokolle unterscheiden:

### Befehlsspezifische Antwort

Nach korrekter Eingabe eines Befehles ohne Parameterwert antwortet das Lesegerät mit der befehlsspezifischen Antwort. Beispiel:

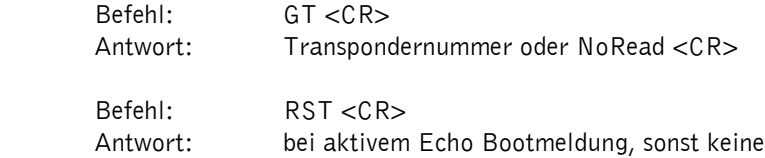

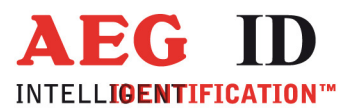

d.

### Antwort bei Parameteränderung

Nach Eingabe eines gültigen Parameterwertes antwortet das System durch Senden des Parameterwertes und <CR>. Der Parameter wurde gespeichert. Beispiel:

 Befehl: MD <SP> 2 <CR> Antwort: 2 <CR>

Nach Eingabe eines ungültigen Parameterwertes antwortet das System mit dem aktuellen Parameter:

 Befehl: MD <SP> 4 <CR> Antwort: 2 <CR>

### Antwort bei Parameterabfrage

Parametereinstellungen können durch Eingabe des Parametrierungsbefehles ohne Parameterwert abgefragt werden. Beispiel:

Befehl: MD <CR> Antwort: 2 <CR>

### Leere Eingabezeile

Wird nur ein <CR> eingegeben, so antwortet das Lesegerät mit <CR>. Beispiel:

Befehl: <CR> Antwort: <CR>

Zur Beachtung: Bei aktiver Echofunktion bewirkt die Eingabe eines einzelnen <CR> somit die Antwort <CR> <CR> (Echo plus Antwort).

### Groß- / Kleinschreibung

Das Standardbetriebssystem ist nicht Case-sensitiv, dass heißt Groß- und Kleinbuchstaben werden gleichbehandelt.

### Zeilenvorschub

Es wird nie ein Zeilenvorschubzeichen <LF> gesendet. Bei Steuerung des Lesegerätes über ein Terminal kann der Zeilenvorschub durch das Terminalprogramm ergänzt werden (Option: ersetze CR durch CR LF beim Empfang).

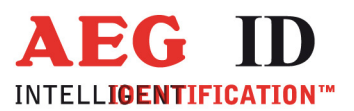

# a.

### VER – Softwareversion des Lesegerätes

Der Befehl VER zeigt die Softwareversion an. Sie ist fest im Programmcode der Firmware hinterlegt.

Eingabeformat: VER <CR> Ausgabe: i5\_XXXXX <CR>, z.B. i5\_MTR09 <CR>

### MD – Betriebsart

Die Betriebsart des Lesegerätes wird mit dem Kommando MD umgestellt.

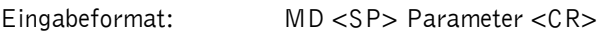

Parameter:

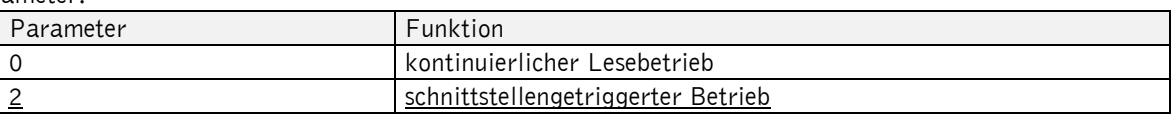

Ausgabe (Beispiel): 2 <CR>

Anmerkung: Bei der Softwareversion MTR15 wird MD nicht gespeichert. Das Gerät startet mit im schnittstellengetriggerten Betrieb. Wird auf kontinuierlichen Lesebetrieb umgestellt reagiert das Lesegerät nicht mehr auf Kommandos. Es verschickt nur noch Transponder Codes oder NoRead Meldungen. Um das Gerät wieder auf den schnittstellengetriggerten Betrieb zurück zu stellen muss es neu gestartet werden.

### GT – Lesekommando Get Tag

Das Kommando zum Auslösen eines Lesevorgangs ist GT. Siehe Kapitel Betriebsarten → MD 2 - schnittstellengetriggerter Betrieb.

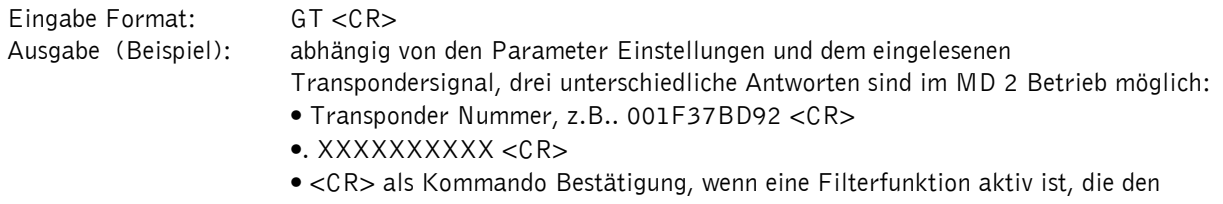

Transpondercode oder die NoRead Meldung unterdrückt.

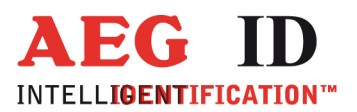

a.

# CID – Unterdrückung von gleichen ID Codes

In der Einstellung CID=1 wird jeweils nur die erste von aufeinanderfolgend gleichen Transpondernummern auf der seriellen Schnittstelle übertragen. Die eventuell nachfolgenden gleichen Transpondernummern werden solange unterdrückt, bis eine neue gültige Transpondernummer empfangen wurde. NoReads beeinflussen die Datenfilterung nicht.

Eingabeformat: CID <SP> Parameter <CR>

Parameter:

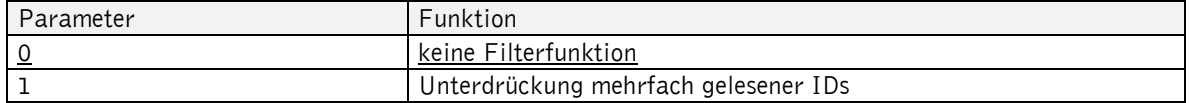

Ausgabe (Beispiel): 0 <CR>

Anmerkung: Im Betriebsmodus MD 2 ist eine Unterdrückung gleicher ID Codes unzulässig.

Beispiel: A, B, C seien bestimmte, unterschiedliche Transpondernummern, N sei NoRead:

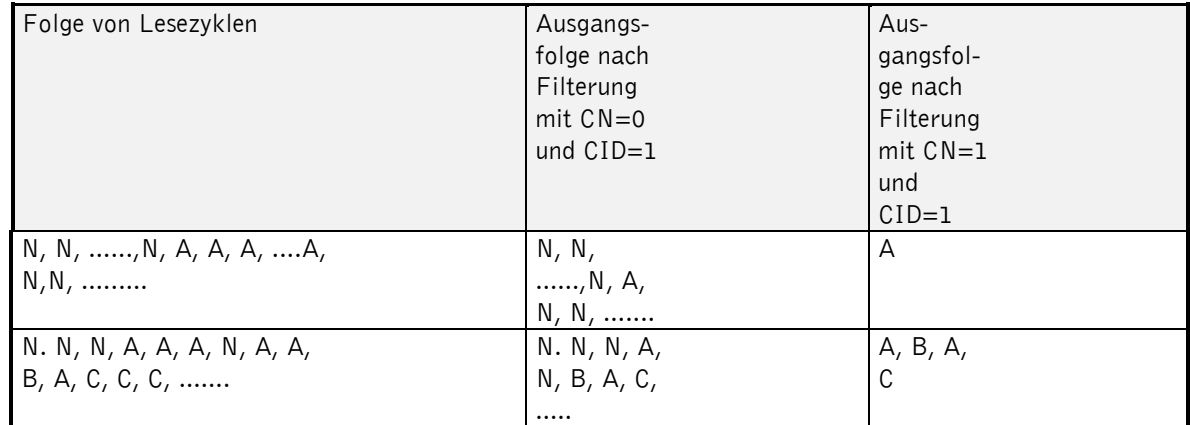

Tabelle 1: Beispiel für die Wirkung der Filterfunktion CID

Wirkung: Die Wirkung tritt sofort nach der korrekten Befehlseingabe ein. Anmerkung: Bei folgenden Bedingungen wird die interne Vergleichsnummer gelöscht, so dass der danach

erstmals gelesene Transpondercode garantiert ausgegeben wird:

nach einem Kaltstart

nach Eingabe der Befehlszeile CID <SP> 1 <CR>

Achtung: Die Filterfunktion CID greift auf die Resultate von Lesezyklen zurück, während der Parameter NID von den Ergebnissen einzelner Lesungen ausgeht! Die Filterfunktion CID wirkt ausschließlich auf die serielle Schnittstelle.

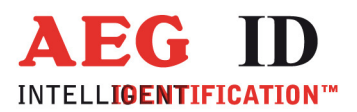

 $\overline{\phantom{a}}$ 

### CN – Unterdrückung der No Reads

Durch die Einstellung CN=1 werden alle NoRead-Ausgaben auf der seriellen Schnittstelle unterdrückt. Eingabeformat: CN <SP> Parameter <CR>

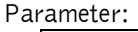

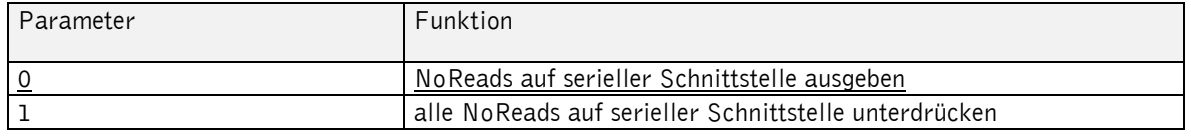

Ausgabe (Beispiel): 0 <CR>

Anmerkung: Im Betriebsmodus MD 2 ist eine Unterdrückung der NoReads unzulässig. Ist sie dennoch aktiviert, so wird im MD 2-Betriebsmodus jeweils ein <CR> über die Schnittstelle gesendet.

### NID- Fehlerabsicherung auf Lesegeräteebene

NID spezifiziert die Anzahl gleicher Transpondernummern, die für das Ergebnis "erfolgreicher Lesezyklus" innerhalb eines Lesezyklus auftreten müssen. In der Einstellung NID = 1 müssen zwei aufeinanderfolgende Lesungen das gleiche Ergebnis liefern.

Eingabeformat: NID <SP> Parameter <CR>

Parameter:

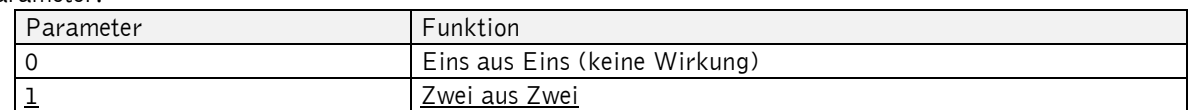

Ausgabe (Beispiel): 1 <CR>

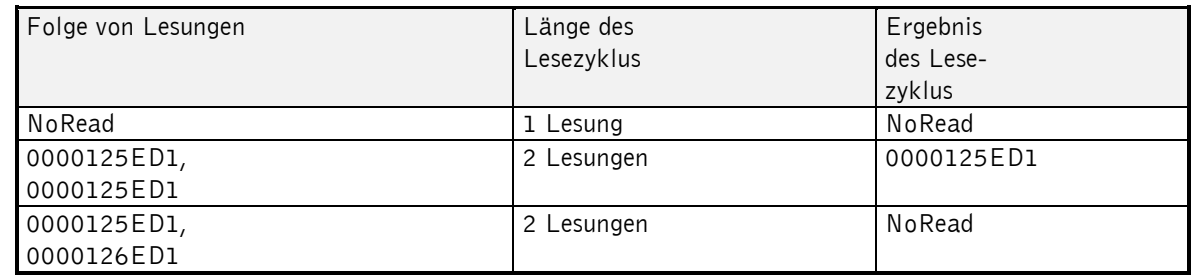

Tabelle 2: Beispiele für Lesezyklen mit NID=1

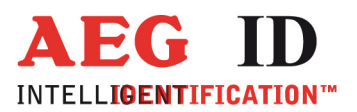

a.

## TOR – Maximale Lesezeit

Time Out Zeitkonstante für das Lesegerät. Die Zeitkonstante wird in der Betriebsart 2 immer als maximale Torzeit für einen Lesevorgang verwendet. Sie ergibt sich gemäß der Beziehung TOR \* TB. Die Zeitkonstante TB (TimeBase) hat immer den Defaultwert 100 ms.

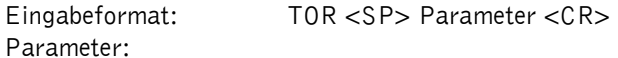

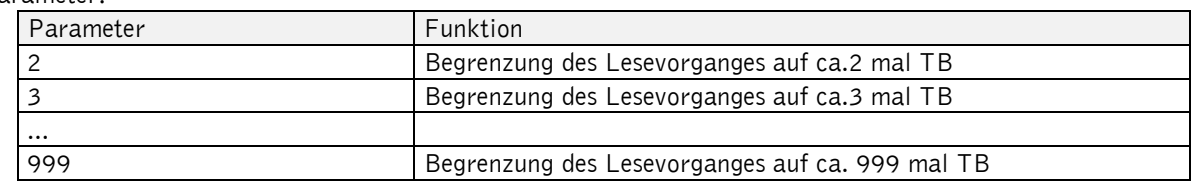

Ausgabe (Beispiel): 2 <CR>

### BUZ – Hupe

Die erfolgreiche Lesung eines Transponders kann von einem akustischen Signal begleitet werden. Die Hupe wird mit dem Kommando BUZ aktiviert oder deaktiviert.

Eingabeformat: BUZ <SP> Parameter <CR>

Parameter:

Parameter **Funktion** 0 Hupe aus 1 **Hupe ein; Ausgabe im Good und Bad Read Fall** 

2 Hupe ein, Ausgabe nur bei Good Read (Standard Wert)

Ausgabe (Beispiel): 1 <CR>

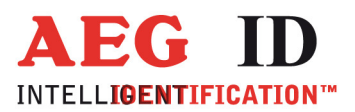

a.

### ALGO – Algorithmus

Eingabe Format: ALGO <SP> Parameter <CR>

Das Lesegerät unterstützt 8 Algorithmen, beziehungsweise Transponder Formate. Mit dem Parameter ALGO kann jeder einzelne Algorithmus aktiviert oder deaktiviert warden. Mit dem hexadezimalen Format des Parameters ist jede Kombination maskierbar. 00 bedeutet all Algorithmen deaktiviert. FF bedeutete, alle 8 Algorithmen aktiviert.

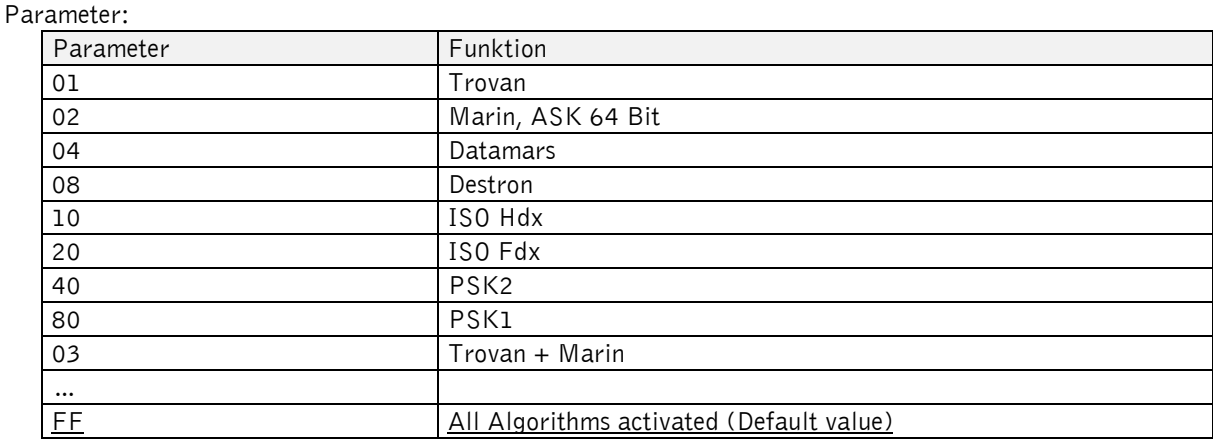

Ausgabe (Beispiel): FF <CR>

# CM – Messung der Signalstärke des Transponders, des Rauschpegels

Der Ausgang der Analogstufe des Lesegerätes wird abgegriffen und ein rms Wert berechnet. Die Ursache des Signals ist ein sendender Transponder oder der Rauschpegel der Umgebung, wenn sich kein Transponder im Antennen Felde befindet.

Eingabe Format: CM <CR> Ausgabe (Beispiel): 4 hex Zeichen <CR>

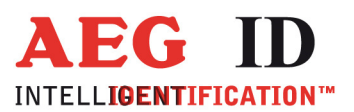

 $\leftarrow$ 

## CD – Code Darstellung

Die Code Darstellung eines ISO Transponders kann geändert werden, in dem man den Wert des CD Parameters ändert:

Eingabe Format: CD <SP> Parameter <CR> Parameter:

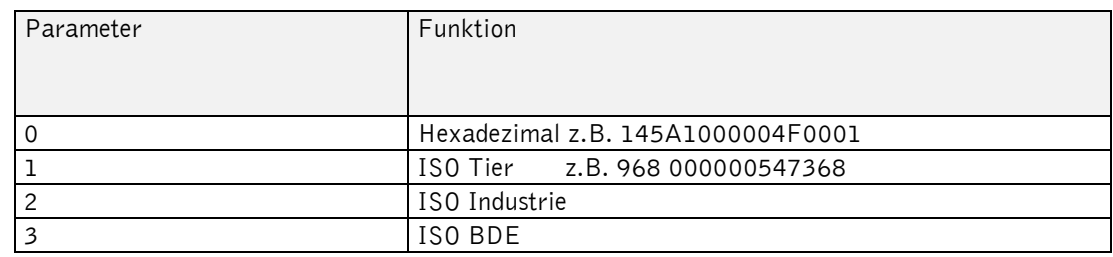

Ausgabe (Beispiel): 2 <CR>

# Betriebsarten

Es sind zwei Grundbetriebsarten definiert:

- Betriebsart 0 kontinuierlicher Betrieb
- Betriebsart 2 schnittstellengetriggerter Betrieb

In den folgenden Unterkapiteln wird die genaue Funktionsweise der einzelnen Betriebsarten definiert.

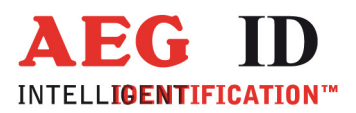

## MD 2 – schnittstellengetriggerter Betrieb

Der Master sendet über die Schnittstelle ein Kommando zur Ausführung eines Lese- oder Schreibvorganges. Nach der Ausführung wird das Ergebnis bzw. ein Fehlercode als Antwort zum Master geschickt. In Anwendung mit Schreib- / Lesetranspondern wird mit Lesebefehl "Get Tag" ("GT <CR>") nur die Seriennummer des Transponders ausgelesen.

Die für Schreib-/ Lesetranspondern spezifischen Kommandos "Selektives Lesen (RD) " und "Schreiben (WD)" können nur in Betriebsart 2 angewendet werden.

In der Betriebsart 2 ist der Exciter immer ausgeschaltet. Getriggert durch die Befehle GT, RD oder WD wird der Exciter aktiviert. Nach Vorliegen einer Transpondernummer wird der Exciter automatisch abgeschaltet.

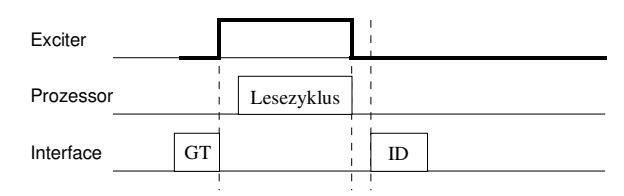

Abbildung 11: Softwaregetriggerter Lesebetrieb

Liefert der erste Lesezyklus kein Ergebnis (NoRead), so wird die Einschaltdauer des Exciters vom Parameter TOR gesteuert: Es werden so viele Lesezyklen gestartet, bis entweder ein Transponder erfolgreich gelesen wurde oder die Zeitspanne TOR abgelaufen ist. Ein laufender Lesezyklus wird dabei nicht abgebrochen. Bleibt der Lesevorgang erfolglos, d. h. konnte bis zum Ablauf der Zeitdauer TOR kein Transponder gelesen werden, so wird NoRead übertragen.

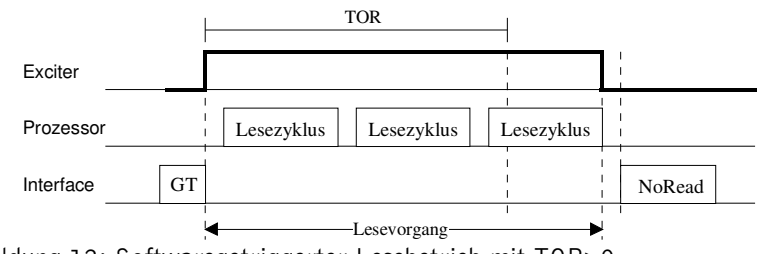

Abbildung 12: Softwaregetriggerter Lesebetrieb mit TOR>0

Zu Beachten: Innerhalb der Zeitdauer TOR erfolgt in Betriebsart 2 keine NoRead-Ausgabe! Wichtige Geräteeinstellungen

Diese Betriebsart ist bei Auslieferung des Gerätes voreingestellt. Sie kann ansonsten durch das Senden der folgenden Kommandos auf die Anforderungen der Anwendung optimiert werden: MD 2 schnittstellengetriggertes Lesen

Wichtige Geräteparameter: CID 0 keine Unterdrückung von Mehrfachdatenausgaben

CN 0 Fehlercode nicht unterdrückt

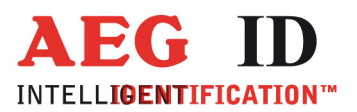

÷.

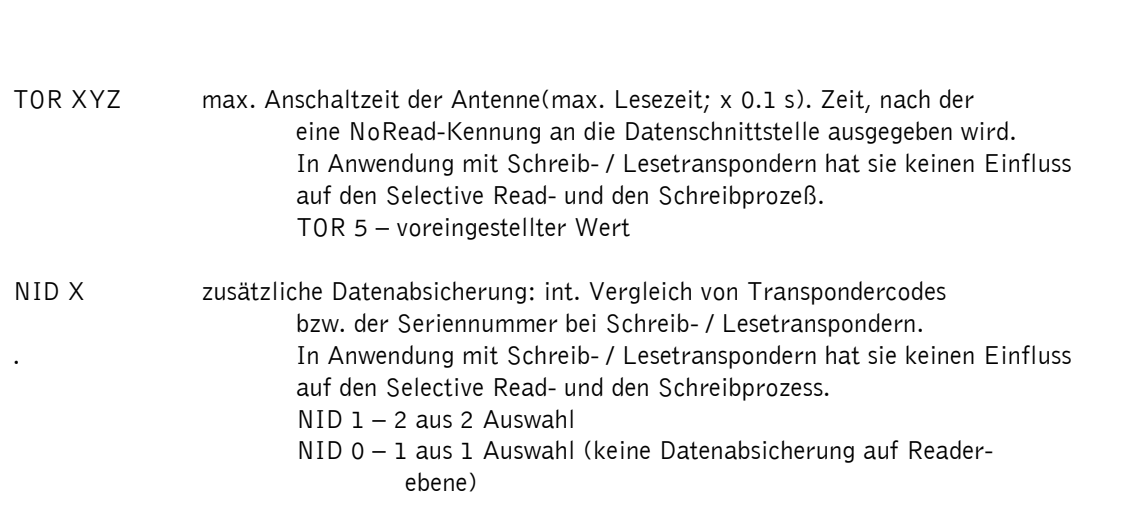

### MD 0 – kontinuierlicher Lesebetrieb

Das Lesegerät versucht kontinuierlich einen Transponder anzuregen und seinen Code zu lesen. Dazu bedarf es keiner externen Leseaufforderungen über die Datenschnittstelle.

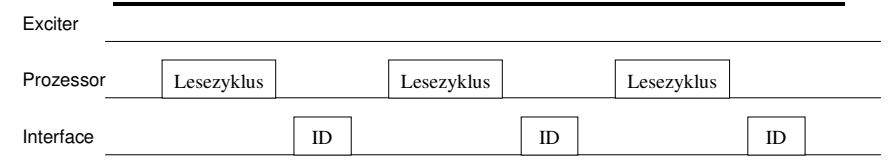

Abbildung 13: Kontinuierlicher Leseprozess

### Wichtige Geräteeinstellungen

Diese Betriebsart kann durch das Senden der folgenden Kommandos eingestellt werden.

MD 0 - kontinuierliches Lesen

Wichtige Geräteparameter:

### CID X - Steuerung von Mehrfachdatenausgaben

- CID 0 keine Unterdrückung von Mehrfachdatenausgaben
- CID 1 jeder Transpondercode wird nur einmal ausgegeben

### CN X - Steuerung der Fehlercodeausgabe

- CN 0 keine Unterdrückung der Fehlercodeausgabe
- CN 1 die Ausgabe des Fehlercodes wird unterdrückt
- NID X zusätzliche Datenabsicherung: int. Vergleich von Transpondercodes bzw. der Seriennummer bei Schreib- / Lesetranspondern. NID 0 - 1 aus 1 Auswahl NID 1 2 aus 2 Auswahl

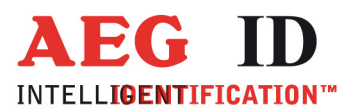

 $\begin{picture}(20,20) \put(0,0){\dashbox{0.5}(20,0){ }} \put(15,0){\dashbox{0.5}(20,0){ }} \put(25,0){\dashbox{0.5}(20,0){ }} \put(25,0){\dashbox{0.5}(20,0){ }} \put(25,0){\dashbox{0.5}(20,0){ }} \put(25,0){\dashbox{0.5}(20,0){ }} \put(25,0){\dashbox{0.5}(20,0){ }} \put(25,0){\dashbox{0.5}(20,0){ }} \put(25,0){\dashbox{0.5}(20,0){ }} \put(25,0){\dashbox{$ 

# Ansprechpartner / Kontaktadressen

Wir sind ständig bemüht unsere Produkte und Dokumentationen weiter verbessern. Bei Fragen, feedback, Fehlern und sonstigen Anmerkungen oder Ergänzungen wenden Sie sich bitte an:

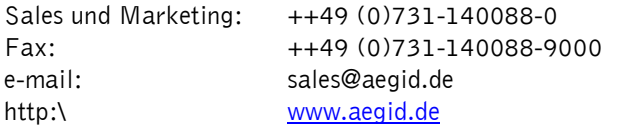

# Änderungsdokumentaion

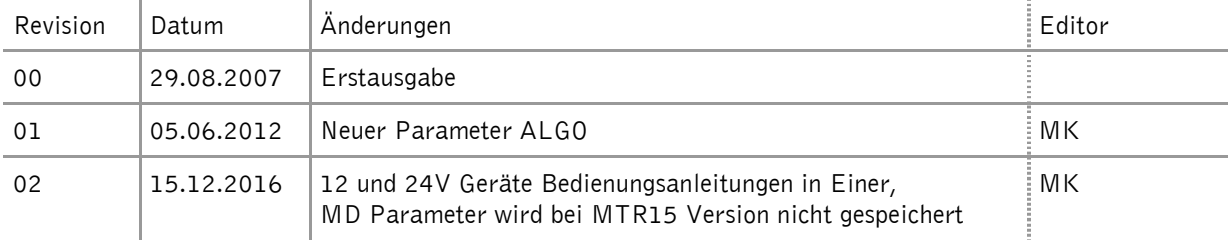